## **How Do I View an Employee's Leave Balance?**

## Navigation

- 1. Log into OneUSG Connect.
- 2. From **Manager Self Service**, click the **My Team** tile.
- 3. Select the **Leave Balances** tab at the top of the page.
- 4. Review the balances for each of your employees.
- 5. If an employee has additional leave balances, click their **View More Balances** link.

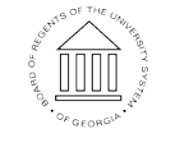